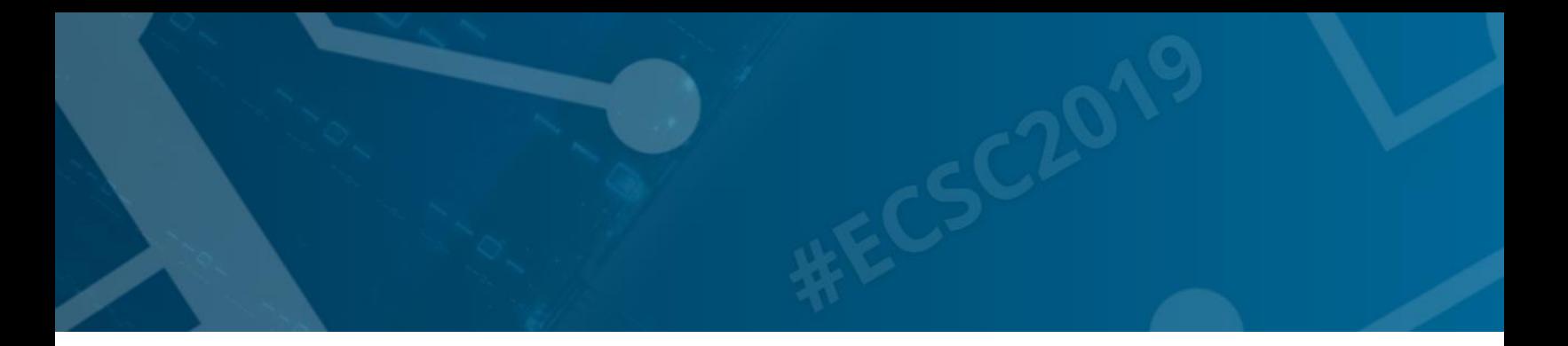

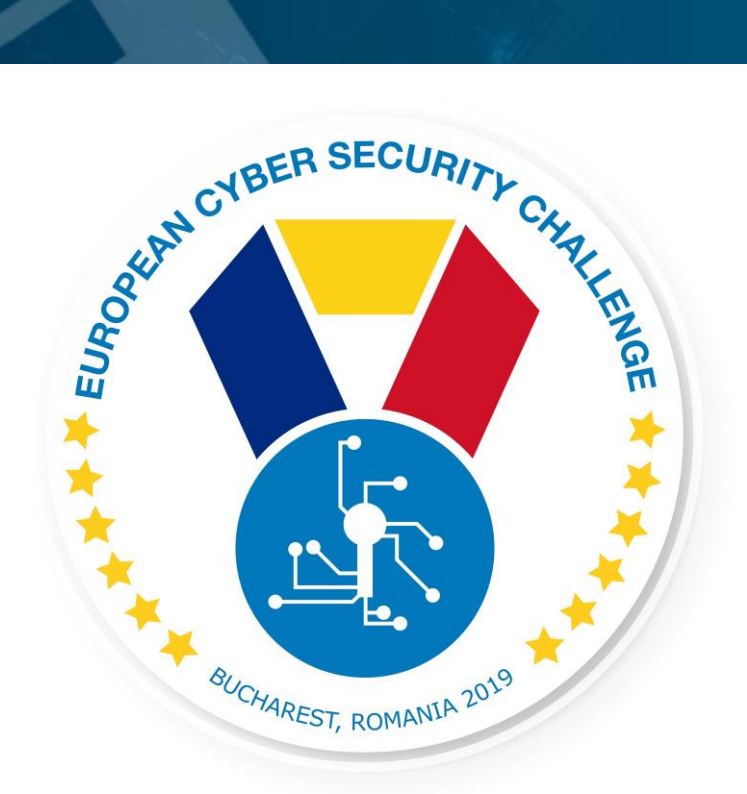

# **PCAP**

Log analysis challenge

**1/09/2019 European Cyber Security Challenge 2019 Bucharest, Romania**

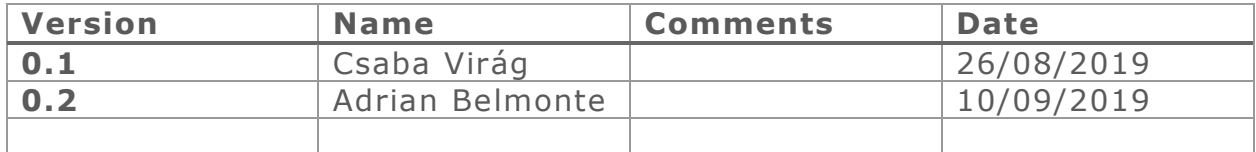

### 1. Initial Write-Up

Description:

As member of a computer network administration team, you received a network traffic file recording a client-server communication. Your task is to analyse it and see if there are any sensitive information involved in it.

# 2. Challenge specifications

- Category: Network/traffic/log analysis
- Difficulty : Easy
- Expected time to solve: 30 min

# 3. Technical specifications

Description:

Challenge Technical Specification, data to set up and access to the environment.

- 1. Log file is provided in pcap format
- 2. Participant shall have software to open and analyse it (eg Wireshark)

### 4. Questions and answers

Question:

How to filter for packets coming from 192.168.10.10/25 and sent to Aruba devices in WireShark?

Answer:

ip.src == 192.168.10.108/25 && eth.dst[0:3] == 9C:1C:12

Question:

Display filters and capture filters can be interchanged because they use the same syntax:

Answer:

False

Question:

Which display filter is used to display all DHCP traffic?

Answer:

1. Dhcp

2. Tcp.port  $== 68$ 

```
3. Bootp
```
Question:

How do you quickly spot large gaps in time between packets in a trace file containing 10,000 packets?

Answer:

1. Set the Time column to Seconds Since Epoch and scroll through the trace file

2. Open and examine the Notes section of Wireshark's Expert infos window

**3. Set the Time column to Seconds Since Previously Displayed Packet and sort the Time column**

#### Question:

Which of these filters can be used as either a capture or display filter?

Answer:

1. Dns

#### **2. Udp**

3. Dhcp

#### Question:

Which display filter operator is the equivalent of AND?

Answer:

 $1., $$ \$\$

#### **2. &&**

3. ||

Question:

Both of the the display filters below will provide the same output. ip.dst==10.100.0.1 or ip.dst==10.100.0.1 ip.dst==10.100.0.1 || ip.dst==10.100.0.1

Answer:

#### **1. True**

2. False

Question:

What is the sensible information involved in the pcap file?

Answer:

Username: rocky

Password: Melory66!

Question:

What kind of filter displays the DNS queries sent to look up the [https://www.enisa.europe.eu](https://www.enisa.europe.eu/) address in Wireshark?

Answer:

dns contains "enisa.europe.eu"

Question:

What kind of display filter produces the HTTPS traffic originating from 10.192.73.117?

Answer:

tls && ip.src == 10.192.73.117

### 5. Attack Scenario

Description:

In the field of computer network administration, pcap (packet capture) consists of an application programming interface (API) for capturing network traffic. A client-server authentication recorded and the communication is saved to .pcap format.

# 6. Installation instructions

Description:

Distribute the attached pcap file with the task description.

# 7. Tools needed

Description:

Tools needed for the solution of the challenge:

Wireshark

### 8. Artefacts Provided

Description:

List of artifacts provided with checksums.

Example:

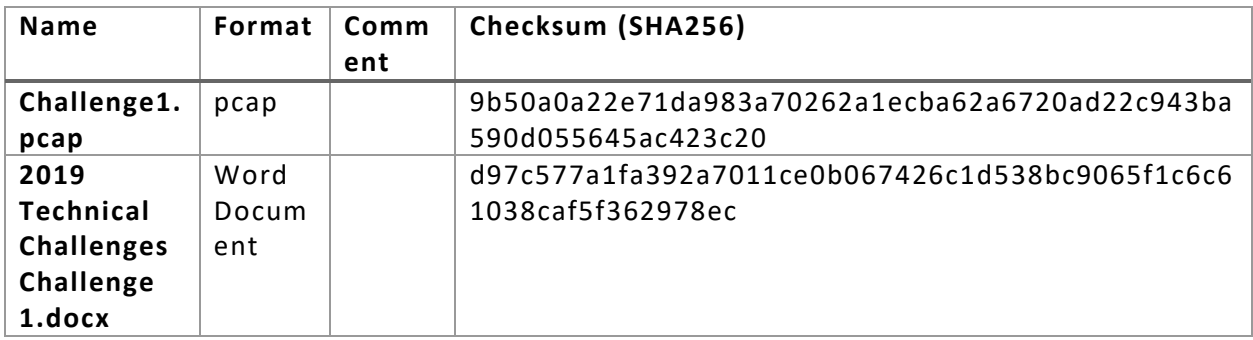

# 9. Walkthrough (writeup)

- 1. Participants open the attached pcap file with Wireshark
- 2. After analyzing it there are two HTTP requests, a post and a get
- 3. In the post there is a username and a password (rocky/Melory66!)